## Heriot-Watt University Visiting Student Approval and Course Selection Form

## **HOME INSTITUTE APPROVAL**

**Please complete this form and upload it with your online application. You can upload it to any of the available upload slots (transcript, degree cert etc.)**

*In the online application system when applying for bachelors level please select the programme option 'Visiting Student Programme'. For masters level you need to select the visiting student option linked to your discipline. This will have the school abbreviation in brackets (e.g. EGIS). For full details refer to the Curriculum Explorer Guide Masters Level section*

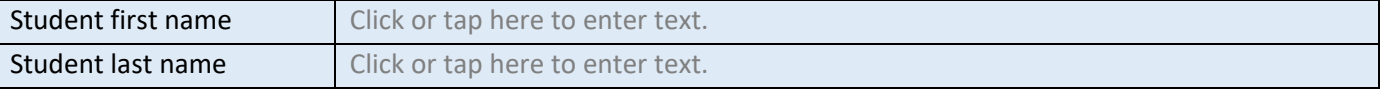

Permission is granted for the above-named student to undertake study abroad for one or two semesters at Heriot-Watt University in semester Choose an item. in academic year Choose an item.

The student's course selection below has been checked and approved as appropriate for their current level and major of study.

Full name of home institute approver *(this can be faculty or administrative staff)*

Click or tap here to enter text.

## **HOME INSTITUTE INFO**

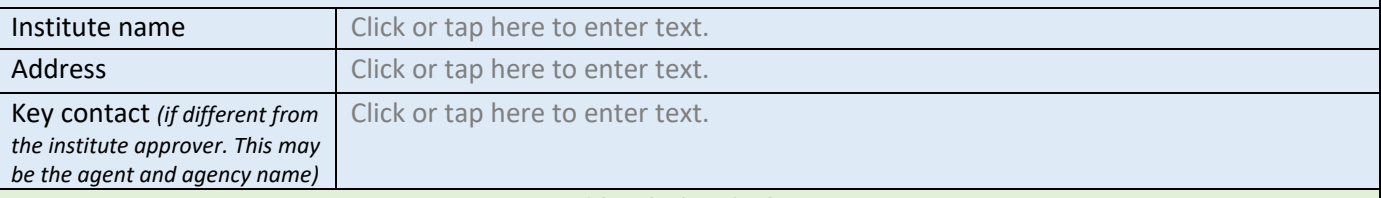

## **COURSE SELECTION**

Please refer to the Heriot-Watt Curriculum Explorer to identify suitable courses. Refer to guidance for help in navigating the Curriculum Explorer pages. You can study up to 60 credits per semester (this is normally four courses but for textiles and design courses it may be only three courses)

*Where possible we will always allow you to study your first choice courses but due to timetable clashes and course availability we ask that you select a further six second choices.*

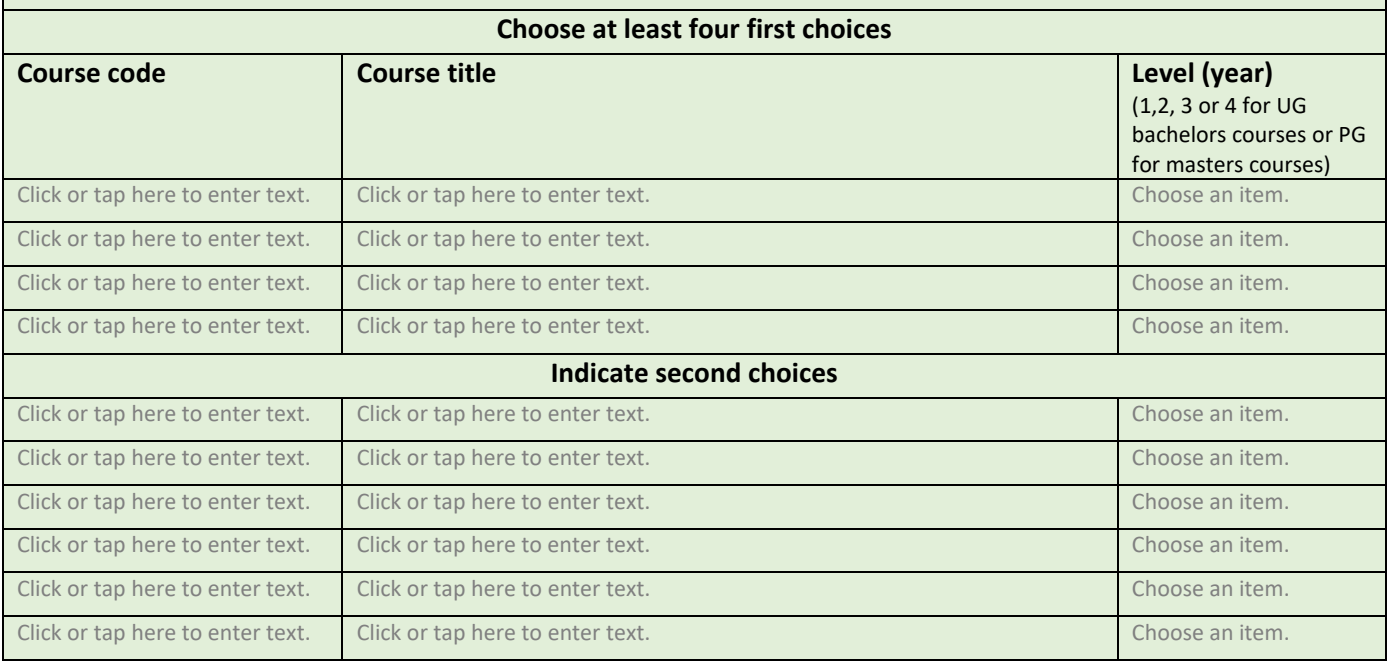